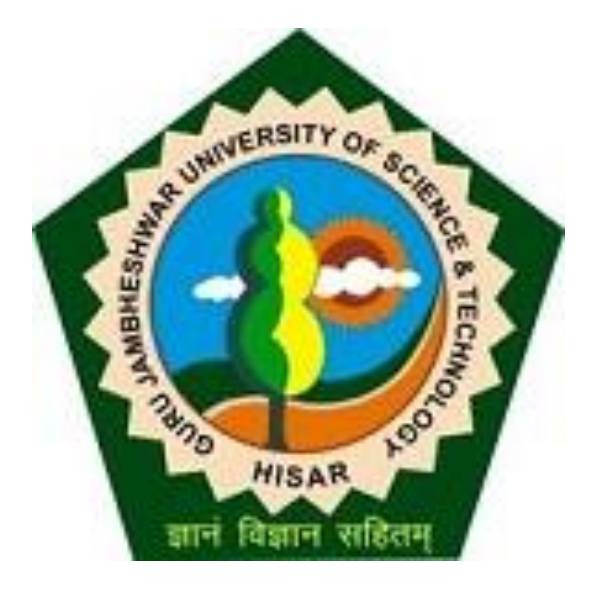

### Presentation For

### Generation of New Password

## Password generation

• Once you receive the OTP on your registered mobile number you can proceed for password generation.

• To receive an OTP, send your mobile number alongwith college code & name to dugjust@gmail.com

# Go to gjust.digitaluniversity.ac

#### gjust.digitaluniversity.ac Home . Calender . SiteMap . Contact Us **Guru Jambheshwar University of Science and Technology** Delhi Road, Hisar, Haryana, Pin- 125001, (India) Change Language Change Theme > Course > Results > Presentations University User<sub>c841</sub> Password ..... > Organizational Structure **Activities/Services** Forgot Password Media Academics > Visual Tour IPR/Publication . Course wise pre-selected papers & action report. N Announcements -**News and Events Enter User Id & password**  more...

**USER- Use your Login ID communicated through email. Password- Use OTP received on your mobile number.**

### Password Change

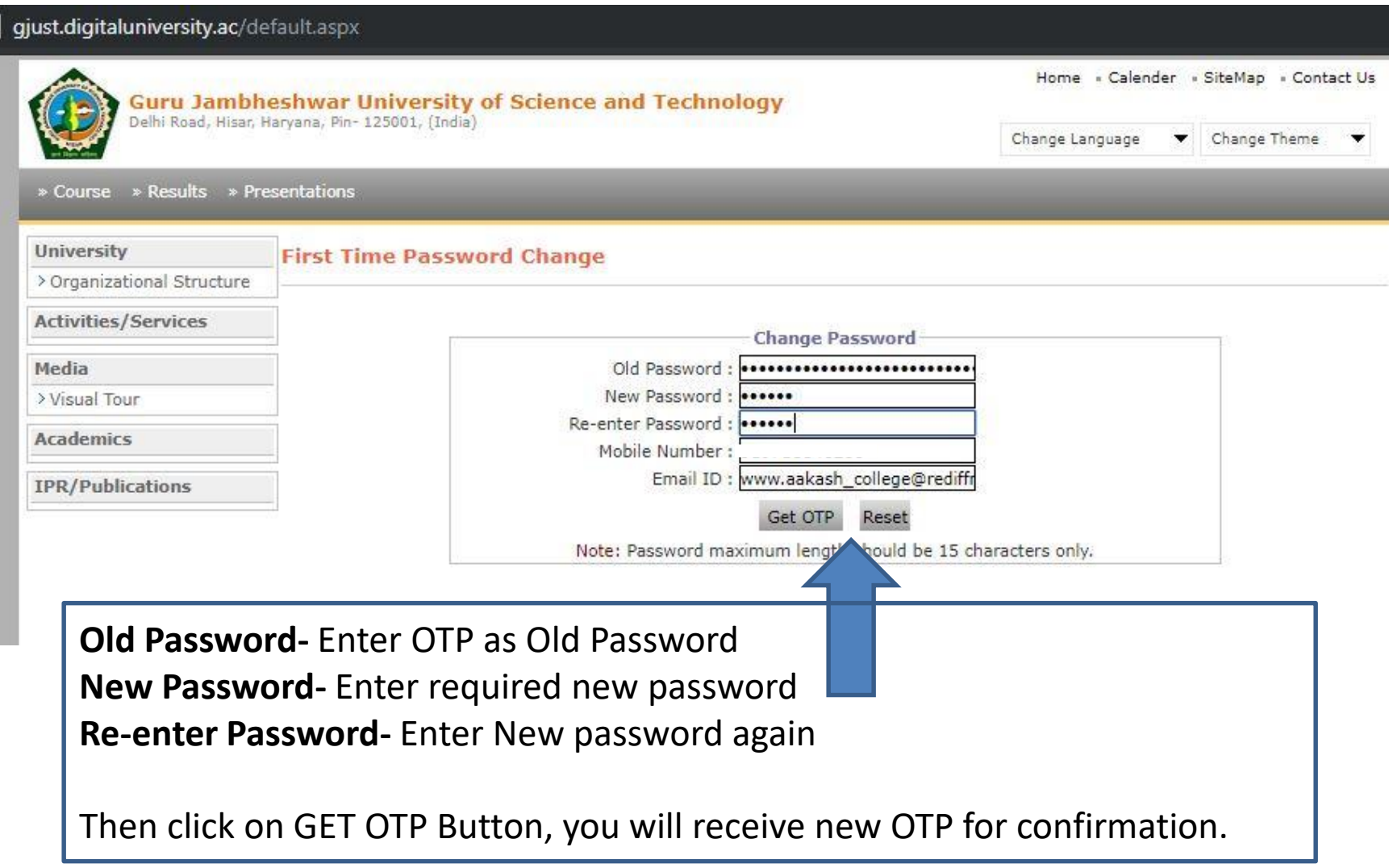

### Password Change

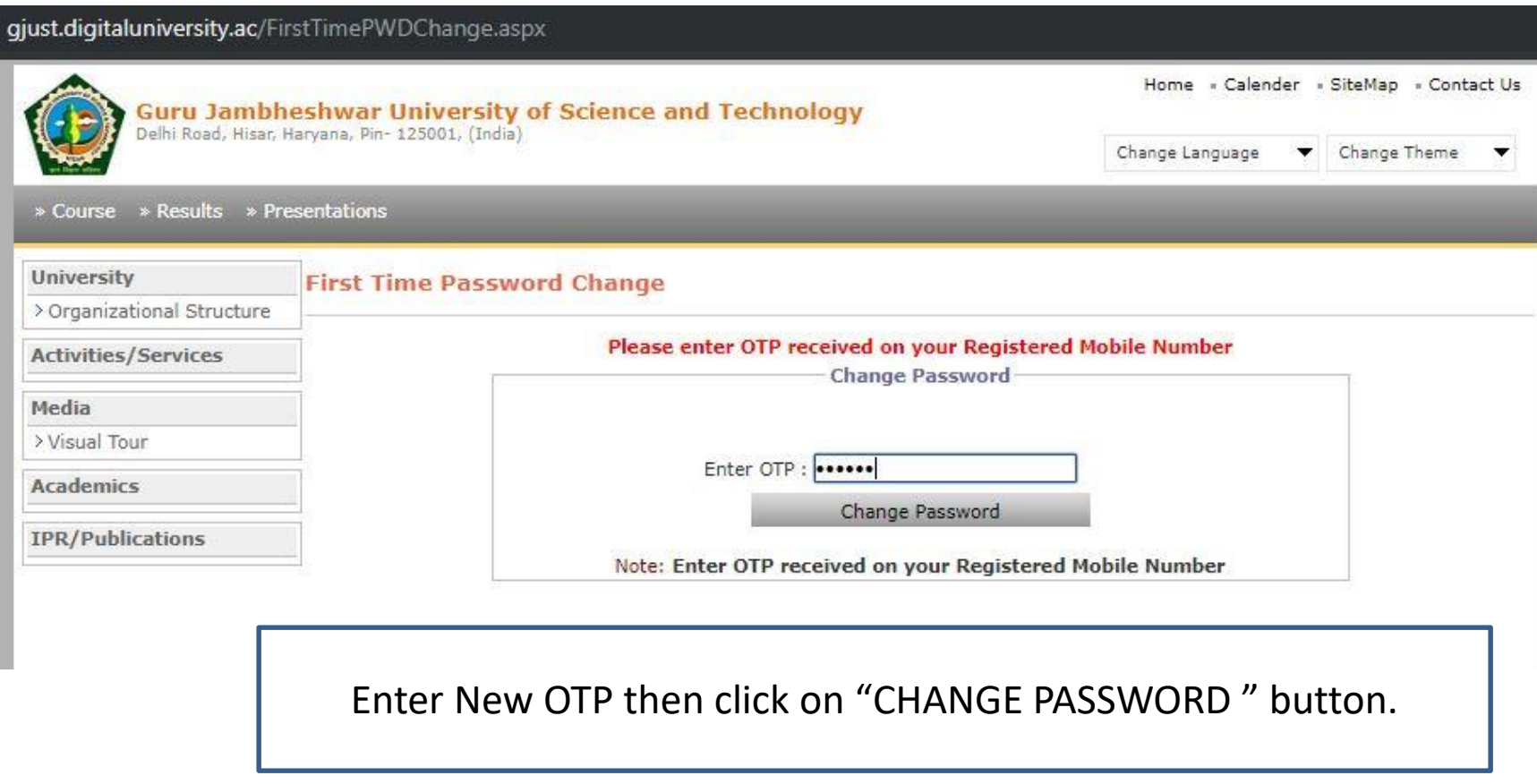

## Click on save Button to Proceed

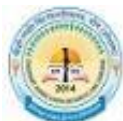

**Chaudhary Ranbir Singh University** Rohtak Bypass Road, JIND - 126102, Haryana (India)

**My Settings** 

Home » My Login » My Settings » Logout » Calendar » Sitemap » Contact Us

Course Definition | College Definition | Admissions | Registration | Administration | Messaging | Pre-Eligibility System | eSuvidha | Pre Examination | Examination Reports | Student Profile | Invoice | Import Export Data | Dashboard | Student Facilitation Center |

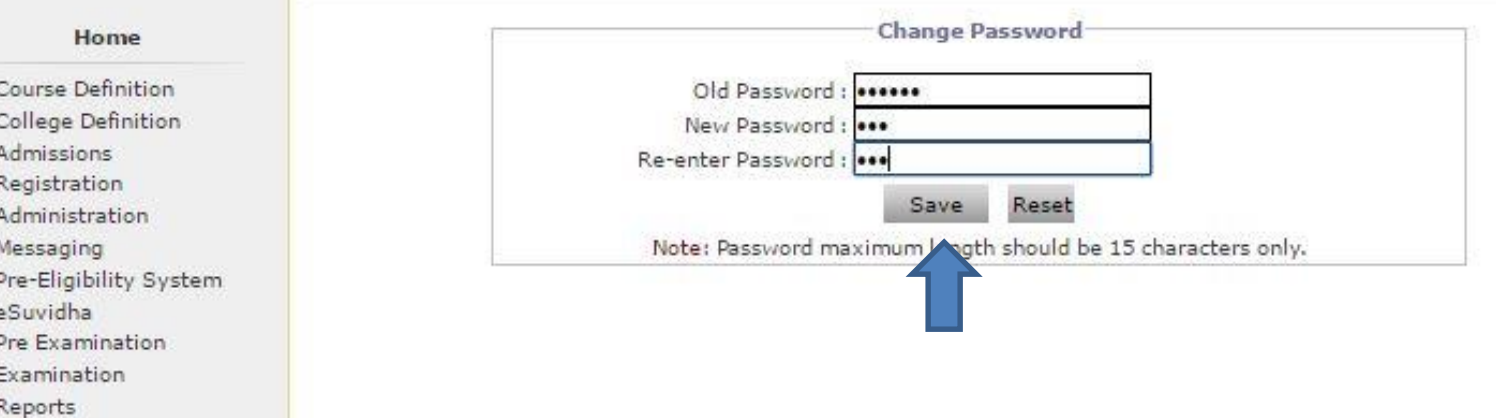

- · Student Profile
- Invoice

 $\blacksquare$  $\sim$ 

- Import Export Data
- · Dashboard
- · Student Facilitation

Center

## Your Password is Changed

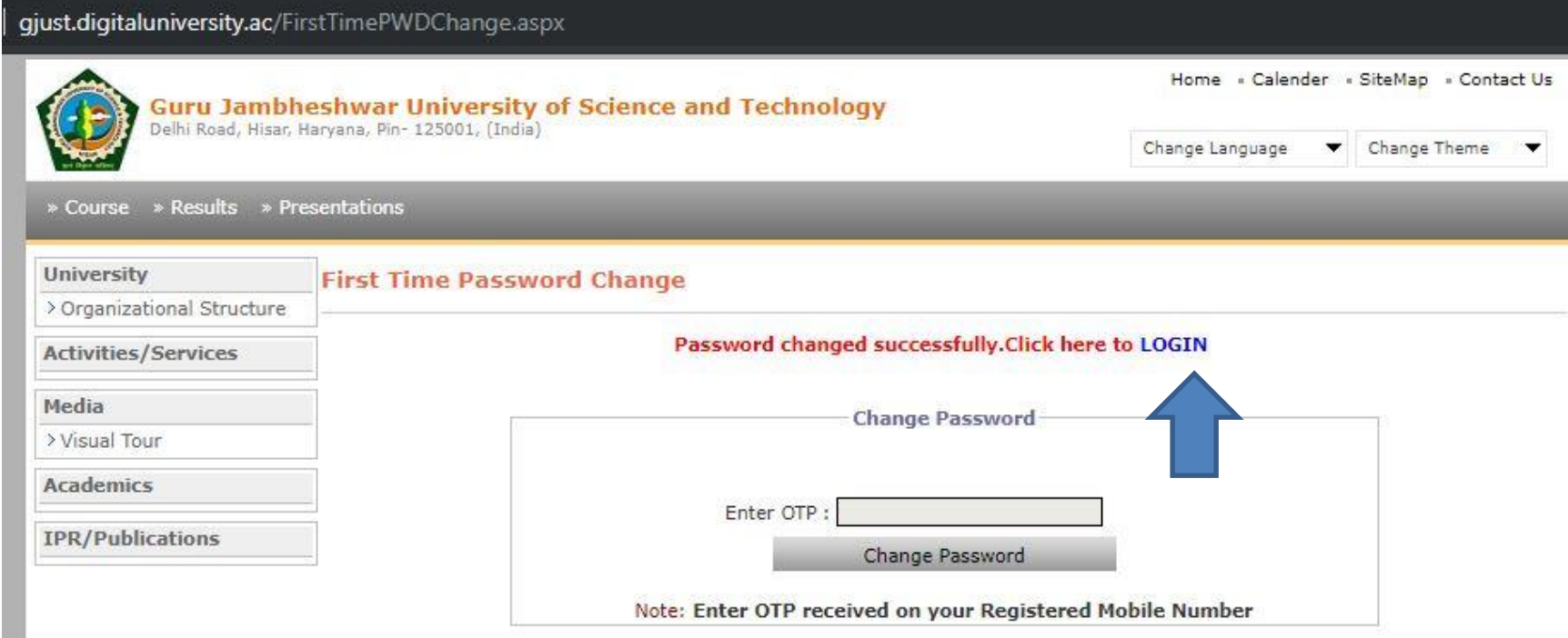

#### Your Password is Changed, click on **LOGIN** button to proceed further.

#### gjust.digitaluniversity.ac/Default.aspx

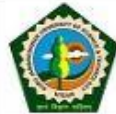

1

### Guru Jambheshwar University of Science and Technology<br>Delhi Road, Hisar, Haryana, Pin-125001, (India)

Change Language

 $\blacktriangleright$  Change Theme  $\pmb{\mathrm{v}}$ 

Home - Calender - SiteMap - Contact Us

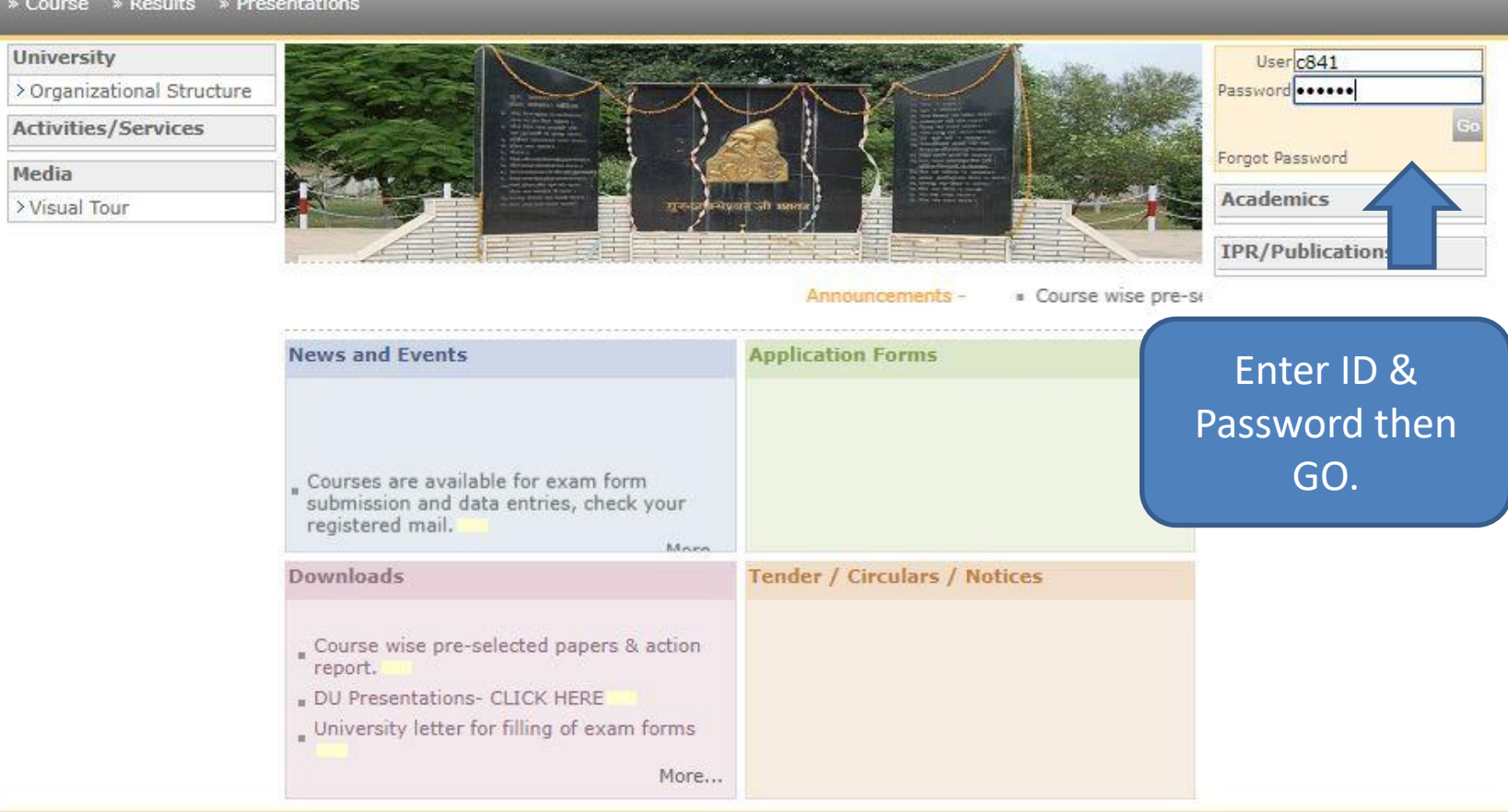

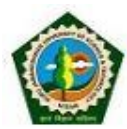

**Guru Jambheshwar University of Science and Technology** Delhi Road, Hisar, Haryana, Pin- 125001, (India)

Home . My Login . My Settings . Logout . Calendar . Sitemap . Contact Us

#### Course Definition | College Definition | Admissions | Registration | Administration | Messaging | Pre Examination | Examination | Reports | Student Profile Invoice | Dashboard | Student Facilitation Center |

#### **Welcome Aakash College of Education!**

You have logged in as College and your last logon was 10/17/2018 6:51:25 PM

#### Home

- · Course Definition
- · College Definition
- · Admissions
- · Registration
- · Administration
- · Messaging
- · Pre Examination
- · Examination
- · Reports
- · Student Profile
- · Invoice
- · Dashboard
- · Student Facilitation Center

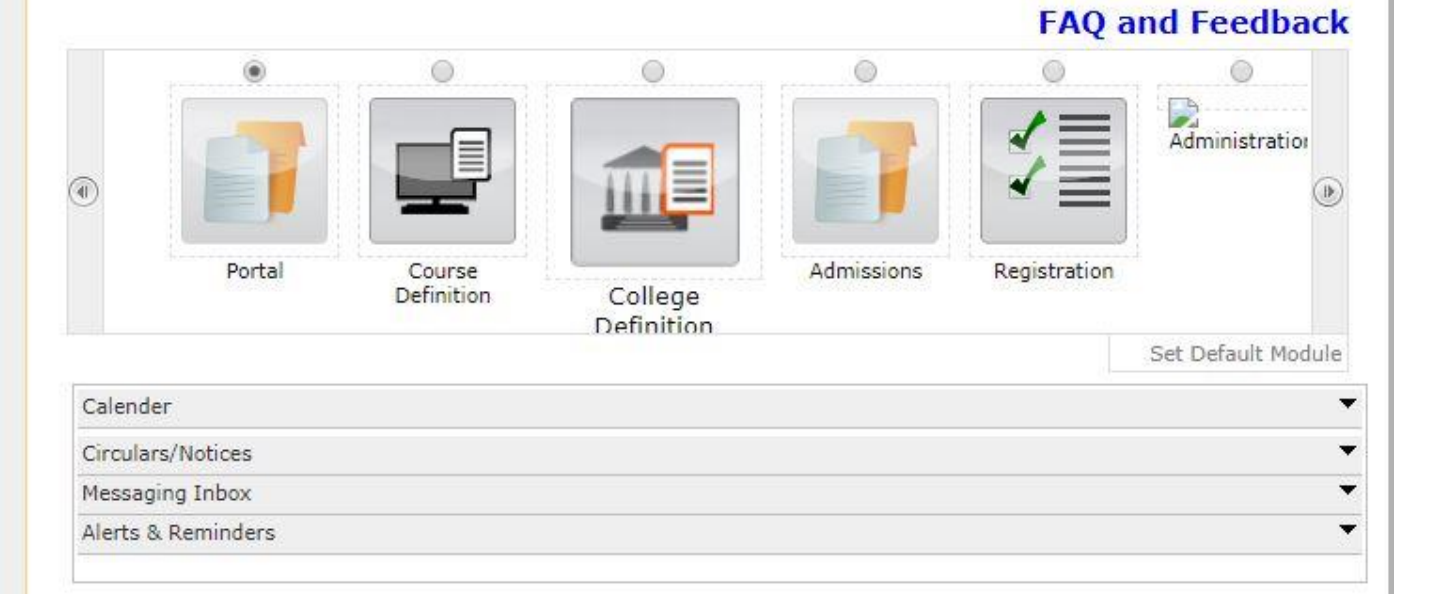

Your Account is active.

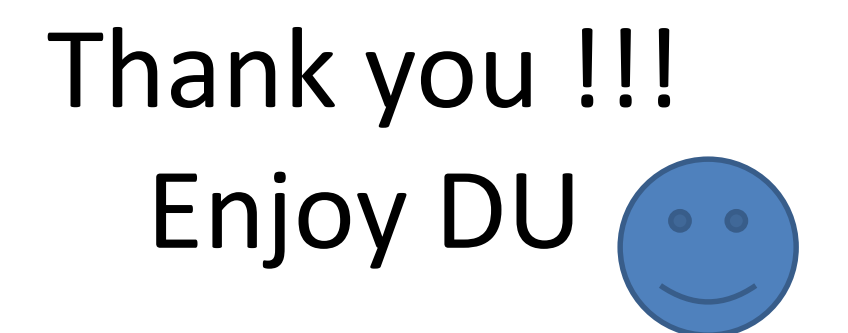